# Mini guida Pago in Rete

Guida per il pagamento del contributo volontario e per assicurazione

1. Cliccare su Servizi e poi su Famiglie e studenti

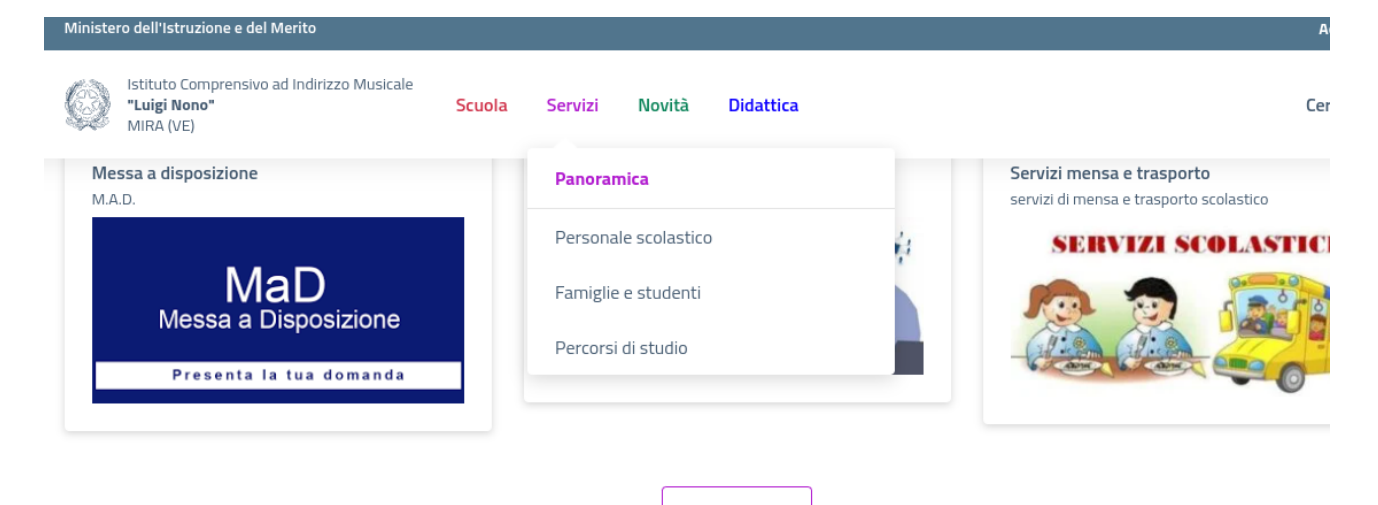

2. Scorrere fino all'area "Pago in Rete"

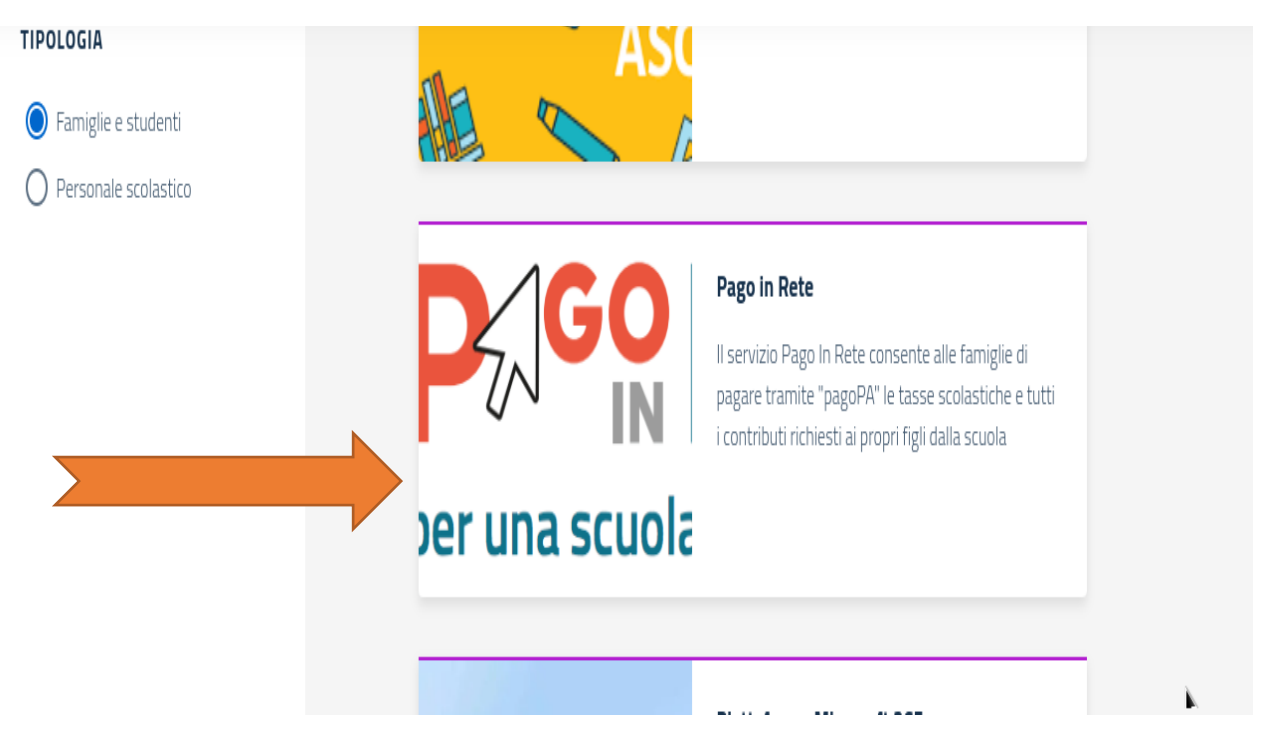

3. successivamente scorrere fino a "VAI AL SITO"

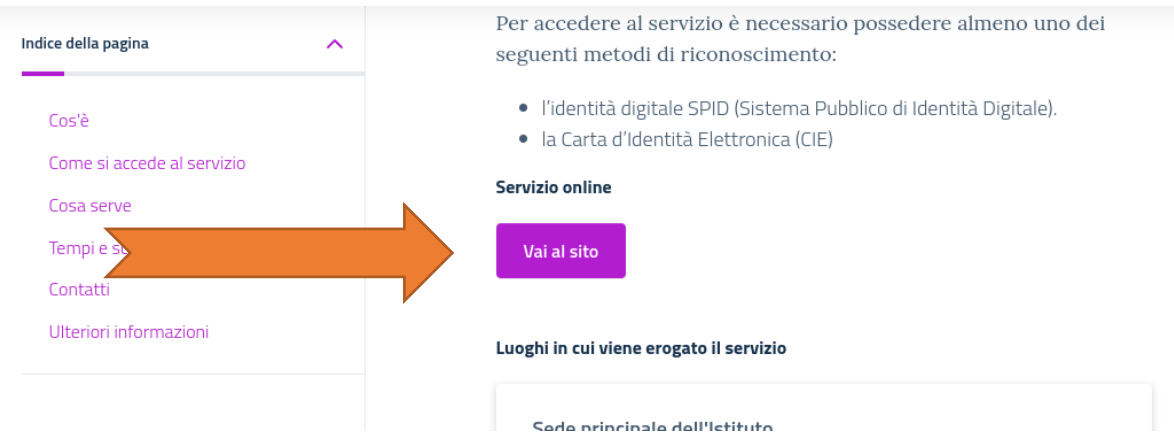

3. In alto a destra cliccare su " ACCEDI"

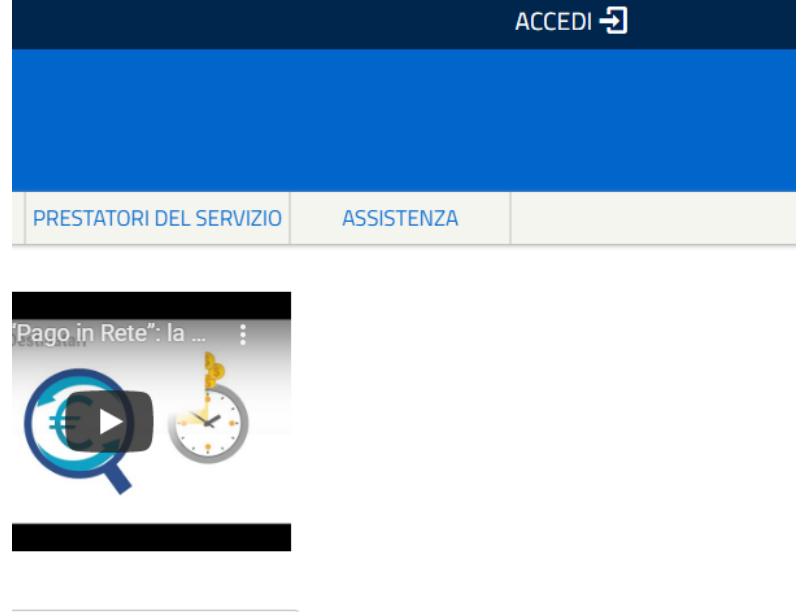

umenti

4. Digitare le proprie credenziali o entrare con SPID

## Login

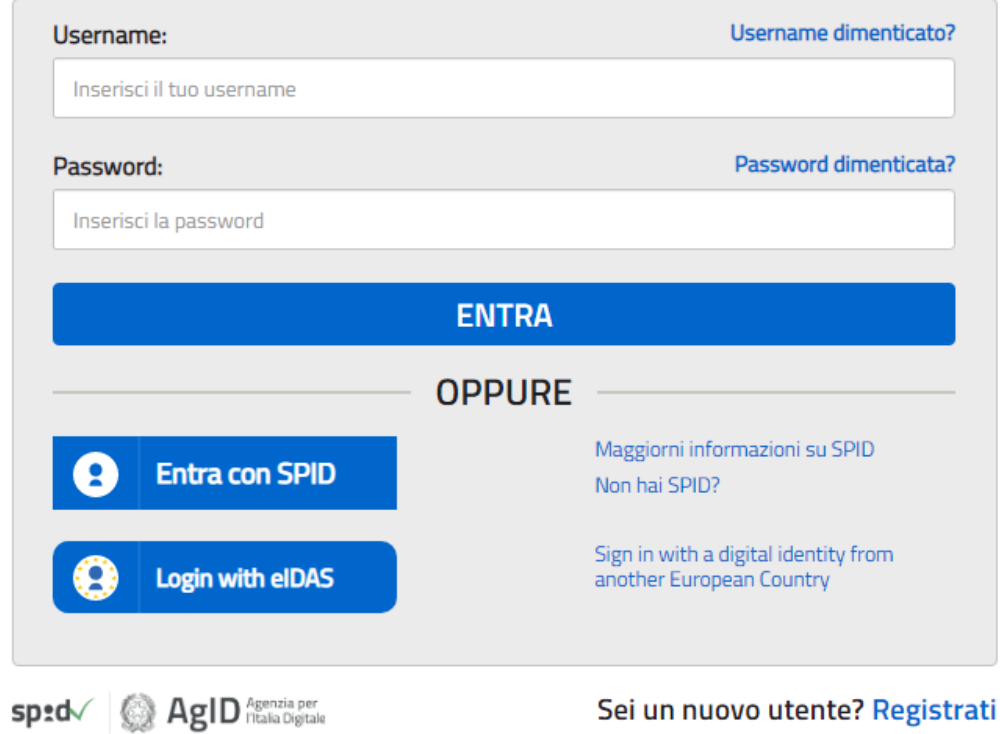

5. Clicco su "VAI A PAGO IN RETE SCUOLE"

## Il sistema Pago In Rete

Pago In Rete è il sistema centralizzato del MIUR che consente ai cittadini di effettuare pagamenti telematici a favore degli Istituti Scolastici e del Ministero.

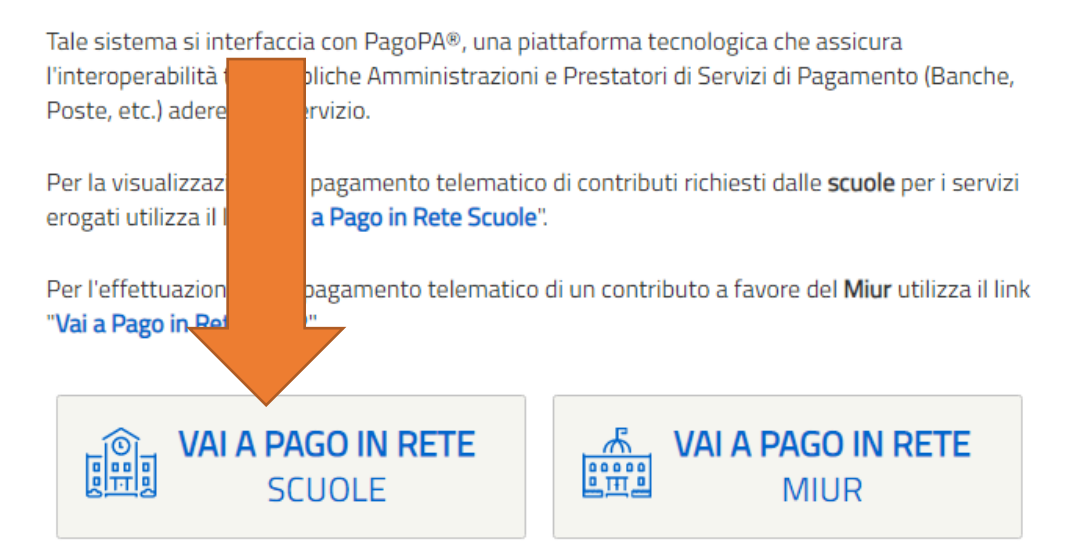

6. Clicco su "Versamenti volontari"

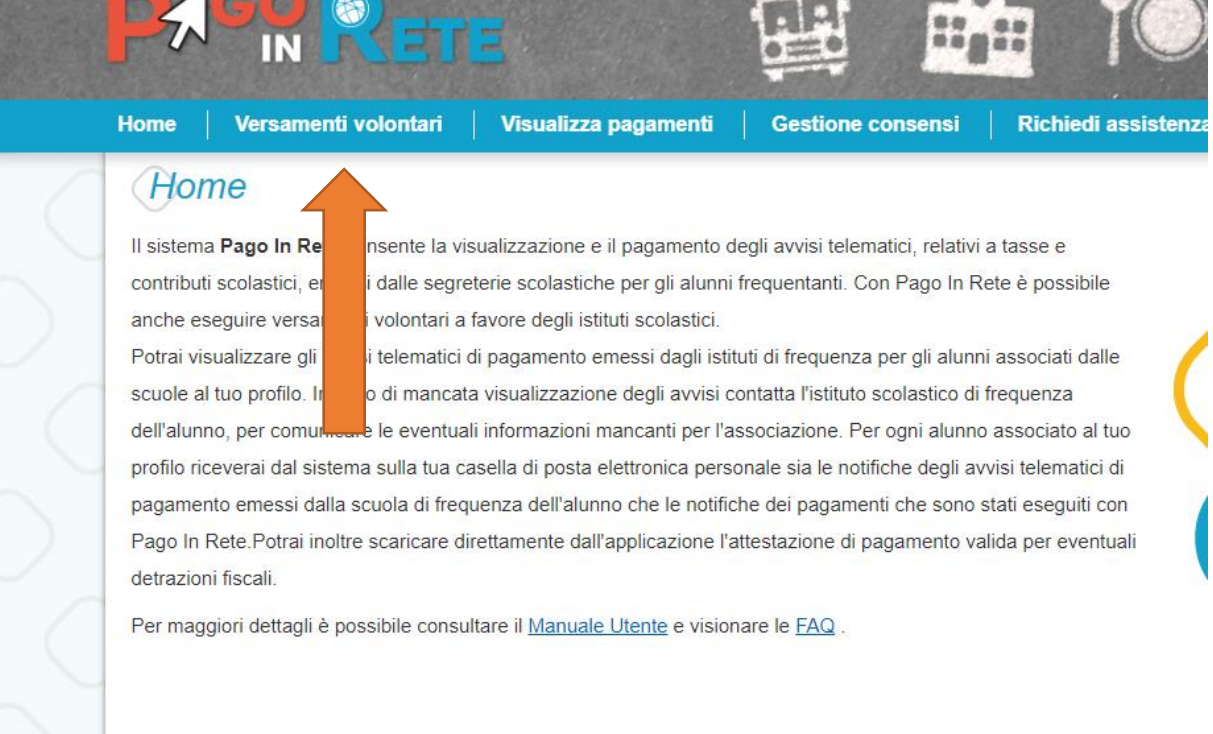

**@ 0000** 

7

 $\mathbf{m}$ 

pagoPFJ

7. Inserisco il codice meccanografico dell'Istituto Comprensivo "Luigi Nono" VEIC868002 e poi clicco su Cerca

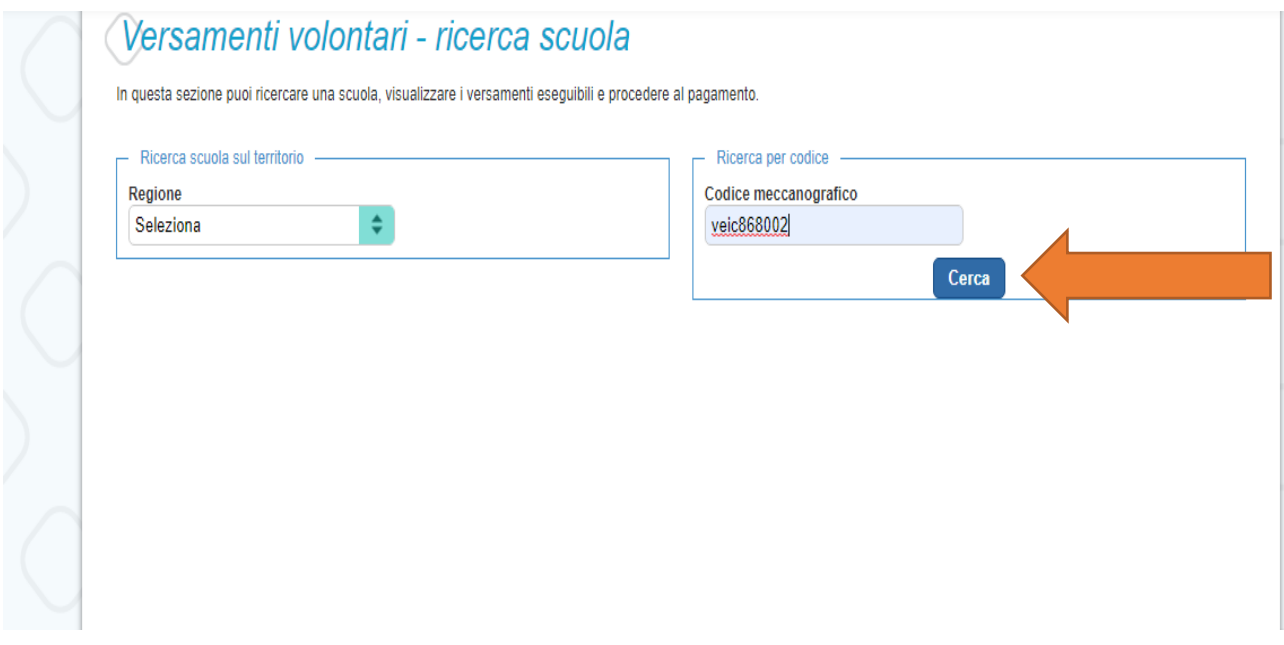

8. Cliccare sulla lente AZIONI

### **Elenco scuole**

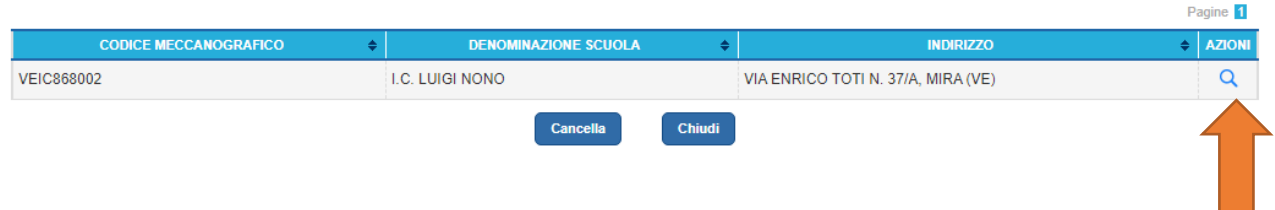

#### 9. Poi clic su <€ AZIONI

Lista versamenti eseguibili

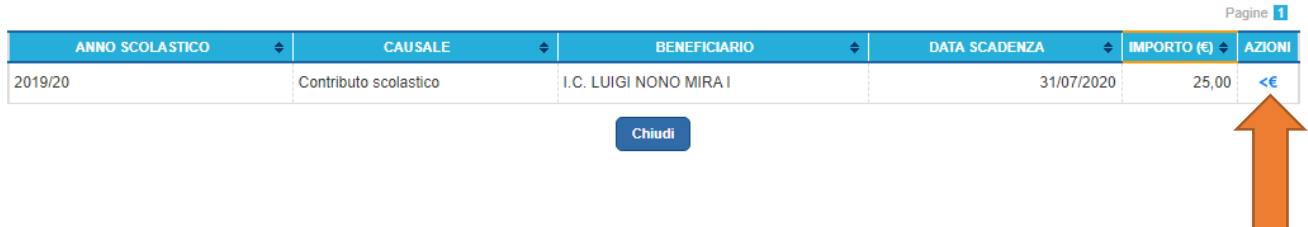

1. Compilare con i con i dati dell'alunno o del soggetto per cui si sta eseguendo il versamento e l'importo da versare se diverso da €. 25,00, infine cliccare su "Effettua il pagamento"

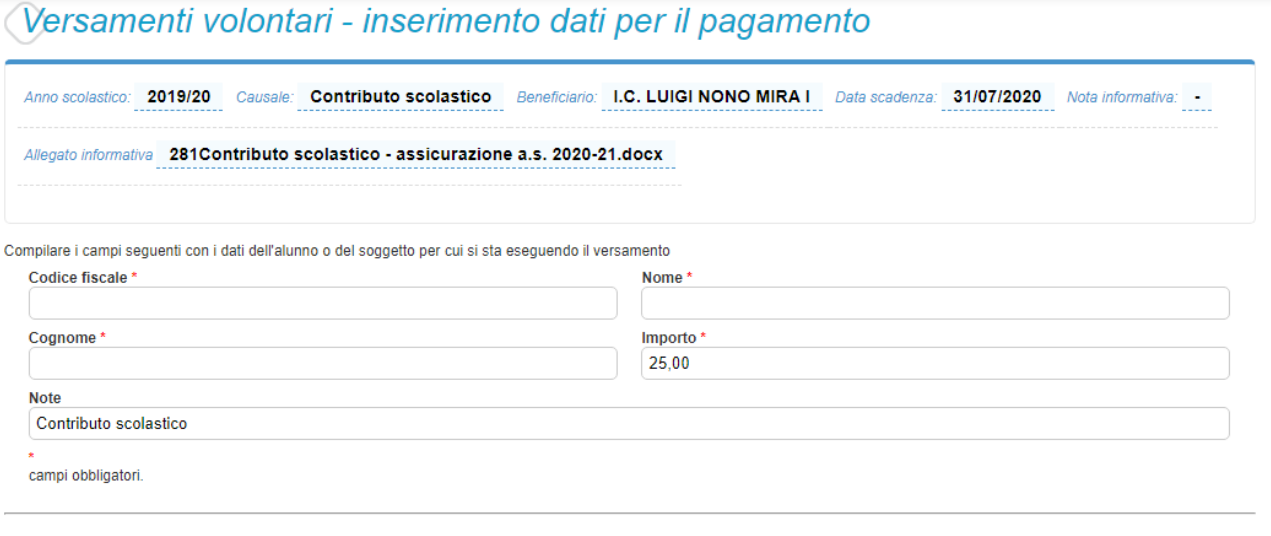

Effettua il pagamento

Annulla pagamento